### **MESURE DE LA FRÉQUENCE <sup>D</sup>'UN DIAPASON**

#### *MATÉRIEL HORS EXAO*

- Diapason avec masselottes (réf 221 001)

*MATÉRIEL EXAO*

- Console Primo (réf 451 038) ou VTT (réf 471 000) - Capteur Sonomètre (réf 472 021)

*BUT DES MANIPULATIONS*

Déterminer la fréquence d'un diapason par différentes méthodes

*TRAVAIL <sup>À</sup> RÉALISER*

#### *1. Première méthode : Enregistrement du signal*

- Enficher simplement un capteur sonomètre en position *son (micro)* sur la console.
- Placer la caisse de résonance du diapason face au microphone

Lancer le logiciel Généris 5 LP ou l'Atelier scientifique mode généraliste.

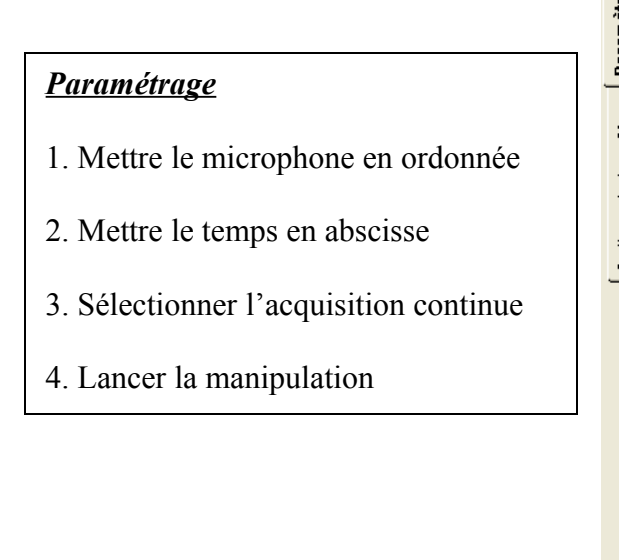

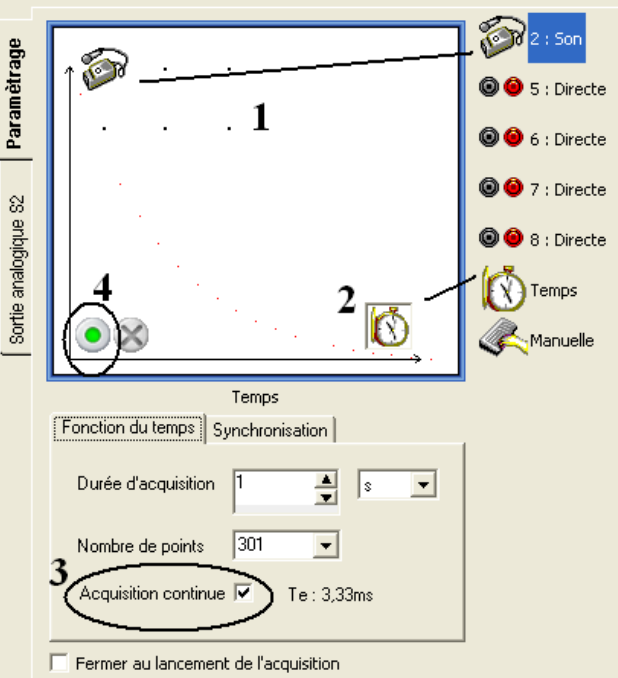

# **Appel n°1 : Devant l'Examinateur**

Frapper sur le diapason.

Pendant l'acquisition, se placer sur l'axe des abscisses et l'étirer jusqu'à visualiser 3 sinusoïdes à l'écran.

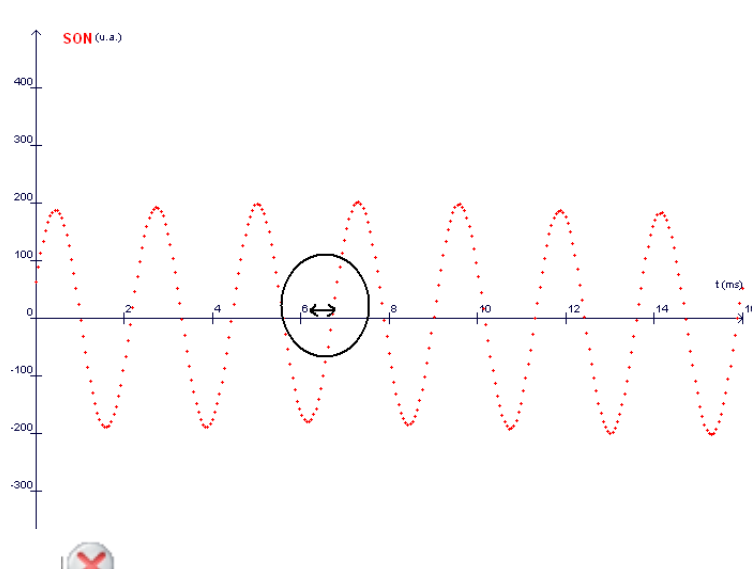

Arrêter l'acquisition Aller sur la courbe et réaliser un clic droit pour sélectionner l'outil pointeur

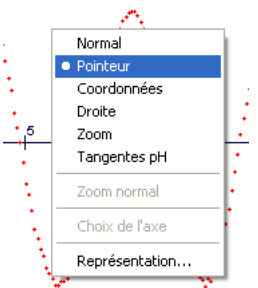

. A l'aide du pointeur, sélectionner une période en maintenant enfoncé le clic gauche de la souris puis appuyer sur Entrée pour figer une période.

Relever la valeur de la période, et calculer la fréquence en Hertz (Hz)

T = ……… s f<sup>1</sup> = 1/T = …………………………. Hz

### *2. Deuxième méthode : Courbes de Lissajous*

*Attention : Nécessite la mise à jour gratuite de Généris 5 en V 2.0 ou l'atelier scientifique*

#### **Montage** :

- Garder le montage précédent.
- Relier la sortie GBF externe de la console Primo (Bornes Noire et Jaune sur le côté), à l'entrée analogique notée 5

*Borne Noire de la sortie du GBF avec borne noire de l'entrée 5 Borne Jaune de la sortie du GBF avec borne rouge de l'entrée 5*

- Placer les adaptateurs : étapes de 1 à 3
- Régler les paramètres temporels : étape 4
- Lancer l'acquisition

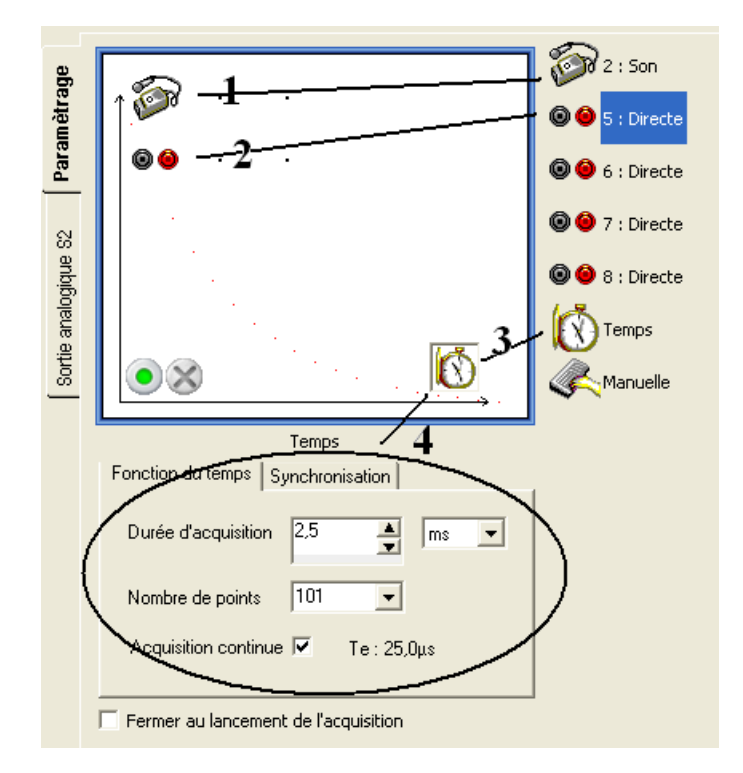

#### **Paramétrage du GBF intégré à la console :**

- Utiliser l'onglet Sortie analogique S2 et régler l'amplitude, la fréquence et le pilotage de la manière ci-dessous.

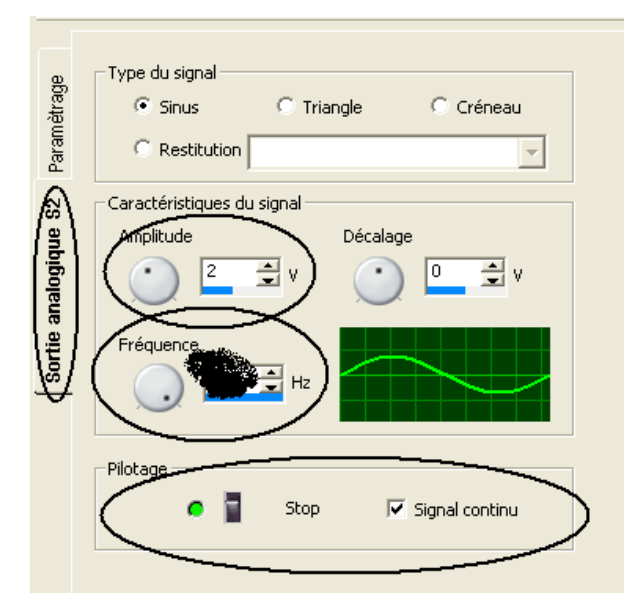

#### **Réglage grossier de la fréquence :**

Faire varier la fréquence jusqu'à obtenir un signal GBF correspondant en fréquence approximativement au signal du diapason. Relever cette fréquence :

# **Appel n°2 : Devant l'Examinateur**

#### **Réglage fin de la fréquence :**

- Basculer l'abscisse de l'acquisition de **t** en **SON**

T Graphique A Tableau A Compte Rendu A Vidéo A Afficheur A Tableau des valeurs A Aide A Abscisse SON ᅱ

- Régler finement la fréquence de manière à obtenir une ellipse (courbe dite de « Lissajous ») sur l'écran. Relever cette fréquence :

$$
f_2=\,\dots
$$

#### *3. Application*

A l'aide des deux masselottes fournies avec le diapason et de la méthode de votre choix réaliser un diapason jouant la note de votre choix :

On donne le tableau suivant :

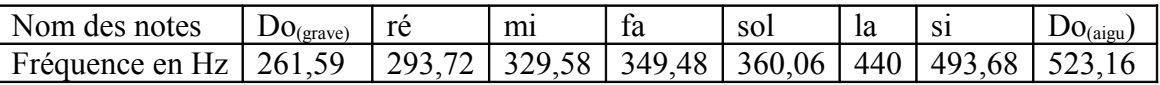

Note choisi : …

## **Appel n°3 : Faire vérifier le diapason par l'examinateur**

#### *4. Remise en état du poste de travail :*

## **Appel n°4 : Faire vérifier la remise en état du poste de travail**